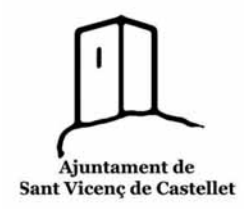

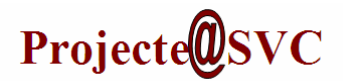

## **Activitat 1: la finestra de la impressora.**

Per fer aquesta activitat primer cal treure el paper de la impressora perquè es quedi en espera.

- Treu el paper de la impressora.
- Obre el processador de textos **WordPad**.
- Escriu unes línies.
- Clica *Imprimir*.
- Sortirà un missatge que no hi ha paper. No fem res i la impressora es quedarà en espera.

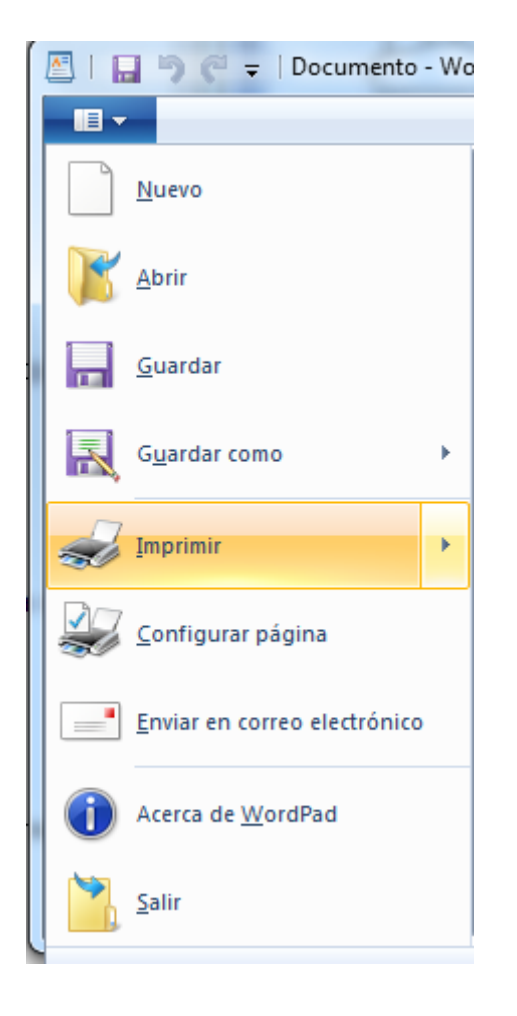

 Obrim la carpeta d'impressores: *Inici/ Dispositius i impressores*.

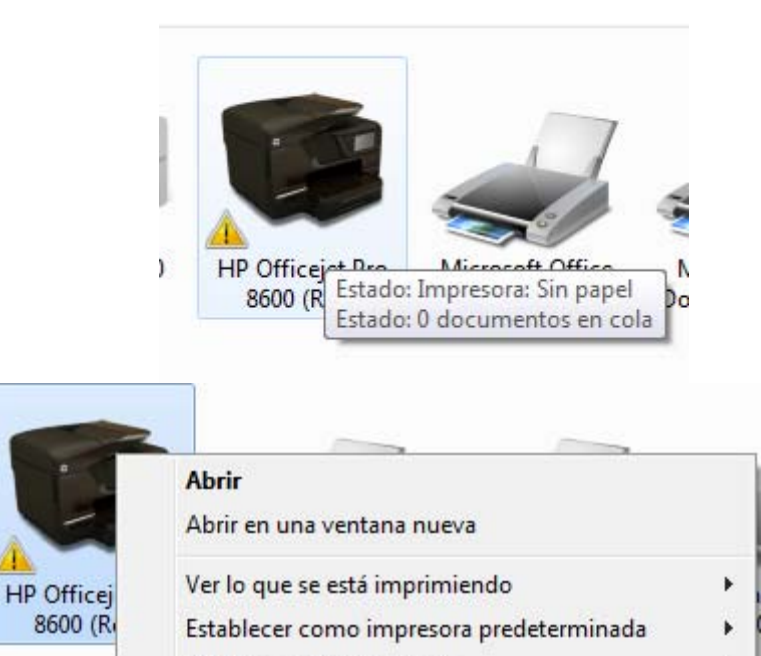

- Preferencias de impresión Propiedades de impresora
- Eliminar cola de impresión

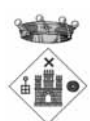

k

¥

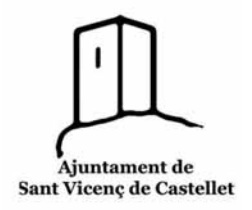

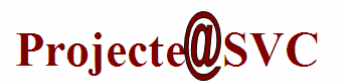

Cliquem amb el botó dret del ratolí a sobre de la icona de la impressora per veure el menú emergent.

Si cliquem *veure el que se està imprimint* sortirà aquesta finestra:

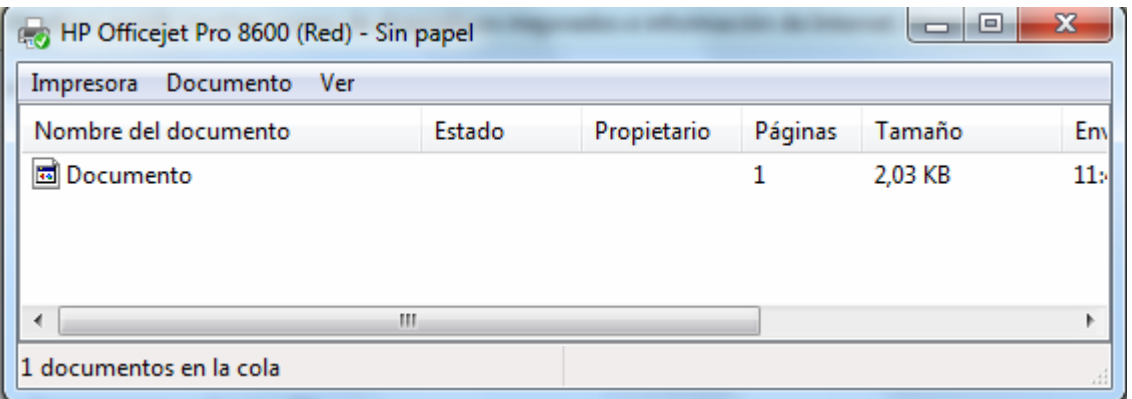

## **Activitat 2: Treballs d'impressió.**

 Clicant amb el botó dret del ratolí a sobre del document que s'està imprimint s'obre un menú emergent amb diferents opcions:

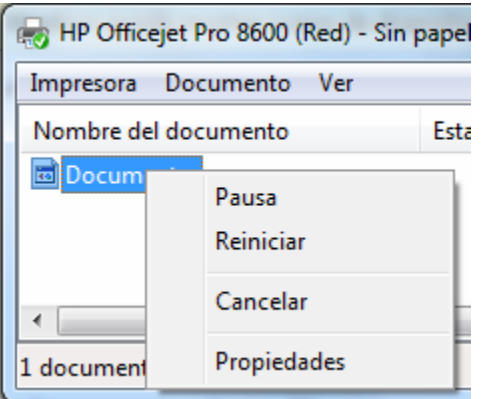

- o **Pausa**: per aturar durant una estona i reprendre la impressió.
- o **Reinicia**: comença a imprimir des del principi.
- o **Cancel∙la**: atura definitivament la impressió.
- Pots provar aquestes opcions i veure'n el resultat.
- Deixem la finestra oberta per a l'activitat següent.

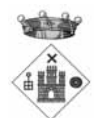

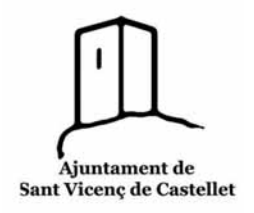

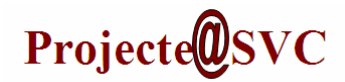

## **Activitat 3: La cua d'impressió.**

- Posem el ratolí sobre la icona i, sense clicar, esperar a que ens surti el quadre informatiu.
- Si obrim l'opció Veure el que s'està imprimint veurem el llistat de tots els documents:

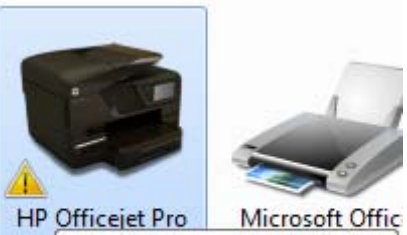

8 Estado: Impresora: Sin papel Estado: 2 documentos en cola

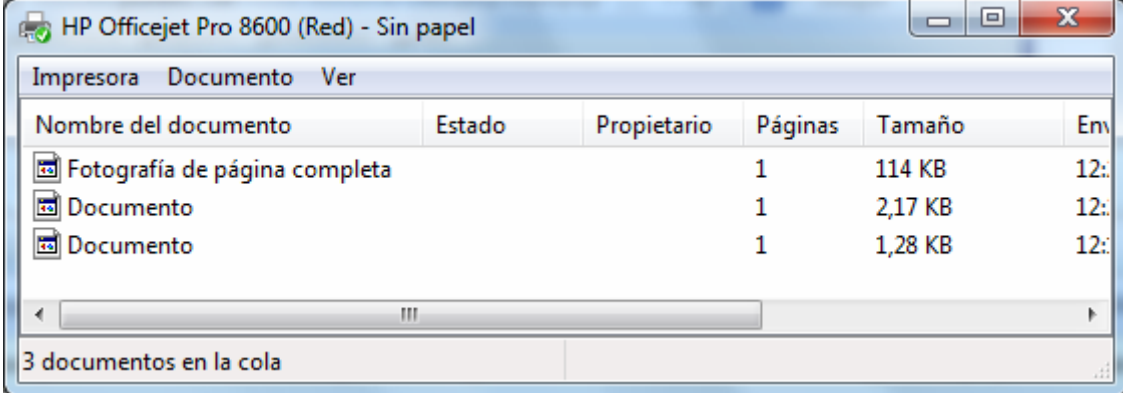

Per exemple, aquí estem imprimint un dibuix i dos textos.

## **Activitat 4: Problemes d'impressió.**

Si tenim problemes a l'hora d'imprimir, obrirem la impressora i examinarem la cua d'impressió.

- Si el document té un missatge d'error:
- o Podem intentar **Reiniciar** la impressió del document de la manera que hem vist a l'activitat 2.
- o Si no aconseguim imprimir, haurem de **Cancel∙lar** la impressió del document i tornar‐ho a intentar des del principi.

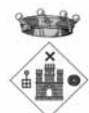

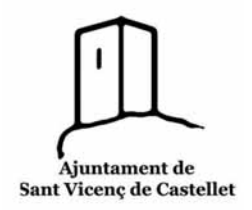

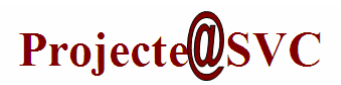

o Quan cancel∙lem la impressió del document surt la següent finestra per confirmar l'ordre.

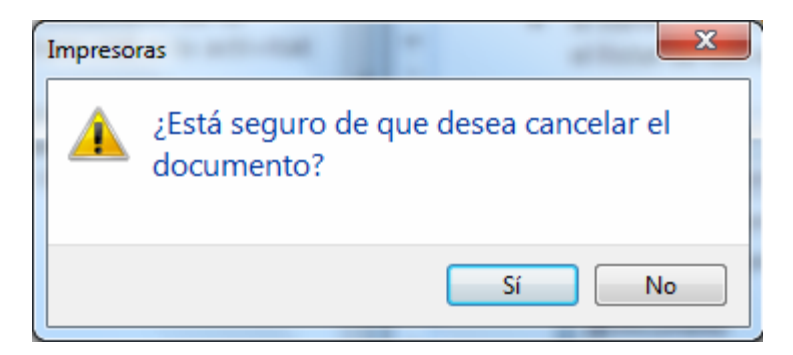

o Veurem com el document desapareix de la cua.

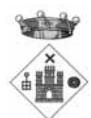